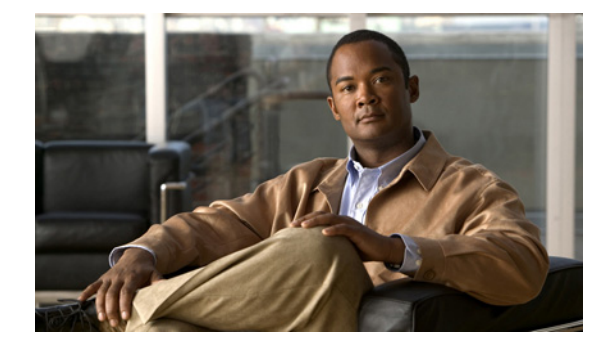

### **D**

**Last Updated: June 19, 2007**

**[database \(ccn reporting historical\)](#page-1-0) [db-hostname \(ccn subsystem edbs dbprofile\)–IVR Only](#page-2-0) [dbname \(ccn subsystem edbs dbprofile\)–IVR Only](#page-3-0) [db-password \(ccn subsystem edbs dbprofile\)–IVR Only](#page-4-0) [db-port \(ccn subsystem edbs dbprofile\)–IVR Only](#page-5-0) [dbtype \(ccn subsystem edbs dbprofile\)–IVR Only](#page-6-0) [db-username \(ccn subsystem edbs dbprofile\)–IVR Only](#page-7-0) [default \(ccn application\)](#page-8-0) [default \(ccn engine\)](#page-10-0) [default \(ccn reporting historical\)](#page-11-0) [default \(ccn subsystem edbs dbprofile\)–IVR Only](#page-12-0) [default \(ccn subsystem fax\)–IVR Only](#page-14-0) [default \(ccn trigger http\)–IVR Only](#page-15-0) [default \(ccn trigger jtapi\)](#page-16-0) [default \(ccn trigger sip\)](#page-17-0) [default ccm-manager \(ccn subsystem jtapi\)](#page-18-0) [default ctiport \(ccn subsystem jtapi\)](#page-19-0) [default gateway \(ccn subsystem sip\)](#page-20-0) [default security password length min](#page-21-0) [default security pin length min](#page-22-0) [default-from \(ccn subsystem fax\)–IVR Only](#page-23-0) [description \(ccn application\)](#page-24-0) [description \(ccn reporting historical\)](#page-25-0) [dtmf-relay](#page-26-0)**

## <span id="page-1-0"></span>**database (ccn reporting historical)**

To configure the Cisco Unity Express IVR reporting historical local database, use the **database local**  command in Cisco Unity Express IVR reporting historical configuration mode. Use the **no** form of this command to remove the database configuration.

**database local**

**no database local**

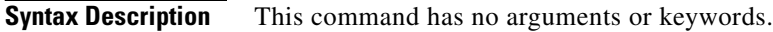

**Command Default** The Cisco Unity Express IVR reporting historical database is set up as a local database by default.

**Command Modes** Cisco Unity Express IVR reporting historical configuration

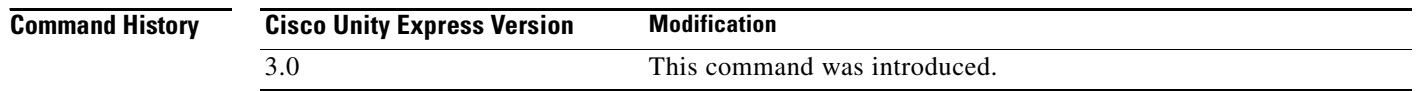

### **Examples** The following example configures the Cisco Unity Express IVR reporting historical local database: se-10-0-0-0# **config t** se-10-0-0-0(config)# **ccn reporting historical** se-10-0-0-0(config-hrdm)# database local se-10-0-0-0(config-hrdm)# **end** se-10-0-0-0(config)# **exit**

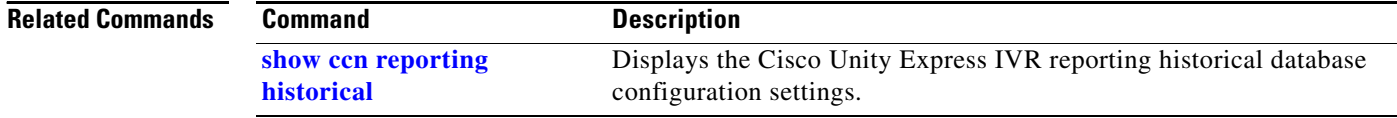

## <span id="page-2-0"></span>**db-hostname (ccn subsystem edbs dbprofile)–IVR Only**

To configure the hostname for the Cisco Unity Express IVR enterprise database subsystem (EDBS), use the **db-hostname** command in Cisco Unity Express IVR EDBS configuration mode. To change the hostname to the default hostname, use the **no** form of this command.

**db-hostname** *hostname*

**no db-hostname** *hostname*

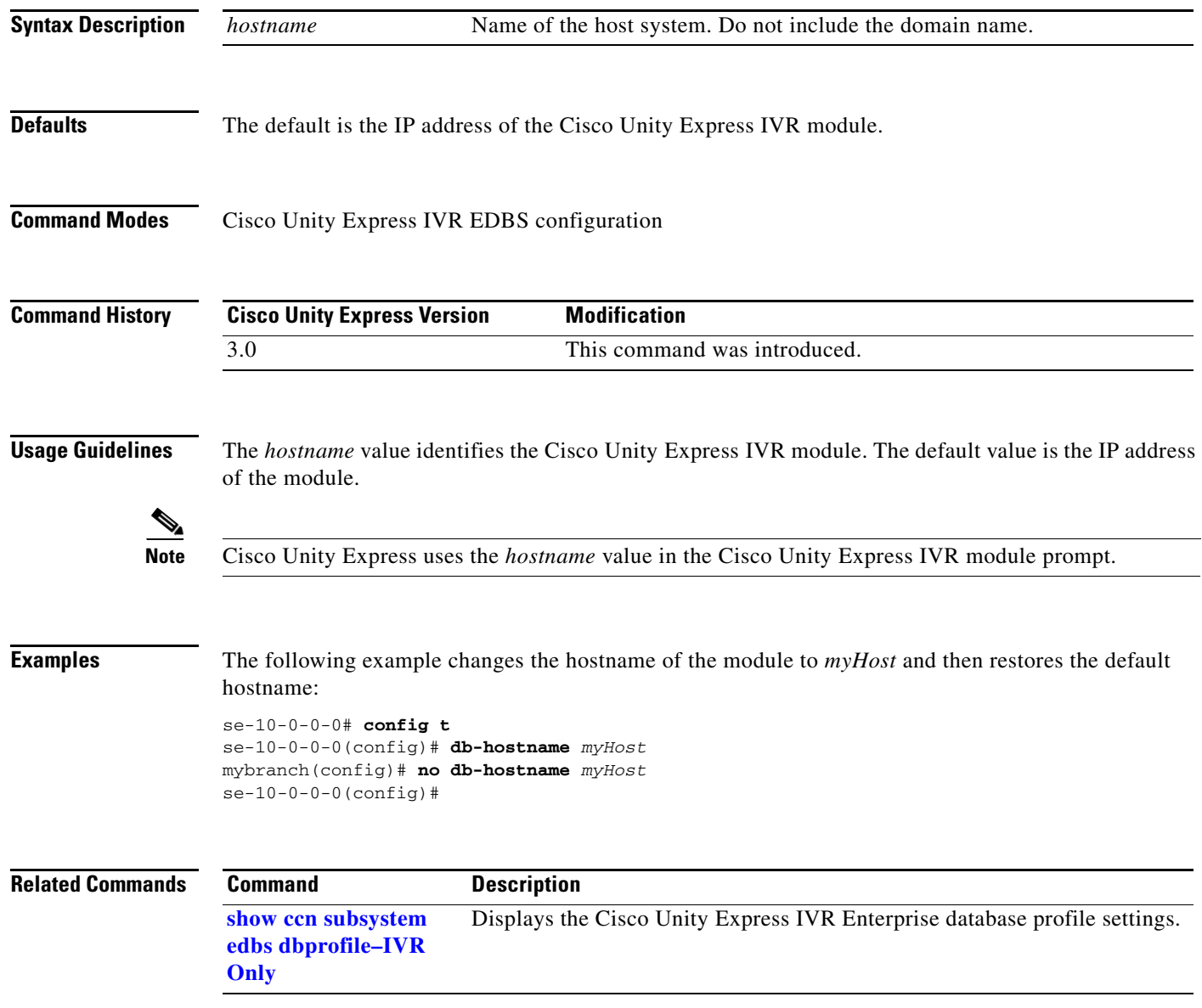

## <span id="page-3-0"></span>**dbname (ccn subsystem edbs dbprofile)–IVR Only**

To specify a Cisco Unity Express IVR enterprise database subsystem (EDBS) name, use the **dbname**  command in Cisco Unity Express IVR EDBS profile configuration mode. To delete the database name, use the **no** form of this command.

**dbname** *external-db-name*

**no dbname** *external-db-name*

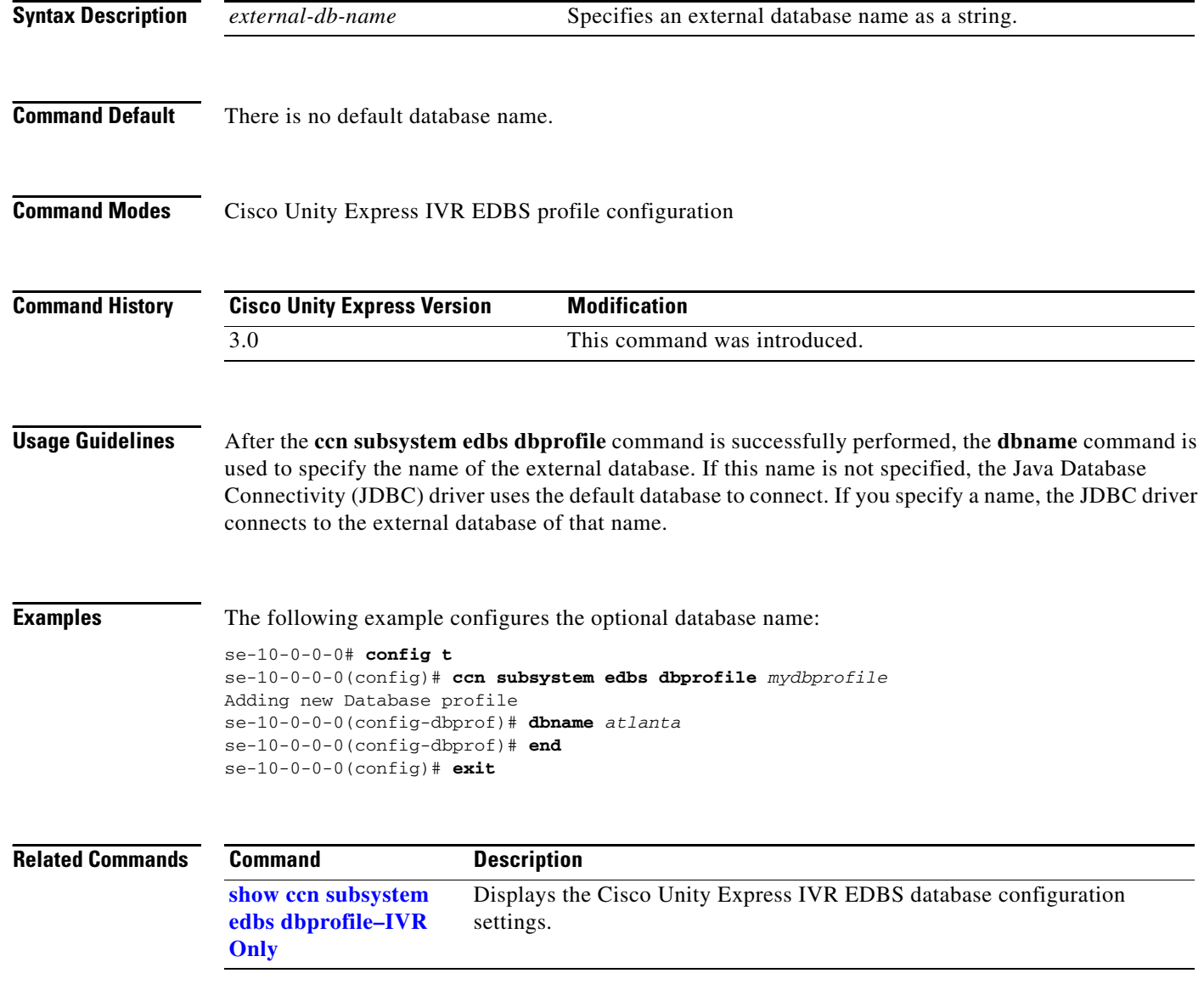

П

## <span id="page-4-0"></span>**db-password (ccn subsystem edbs dbprofile)–IVR Only**

To configure the password for the Cisco Unity Express IVR enterprise database subsystem (EDBS), use the **db-password** command in Cisco Unity Express IVR EDBS configuration mode. To remove the password, use the **no** form of this command.

**db-password** *password*

**no db-password** *password*

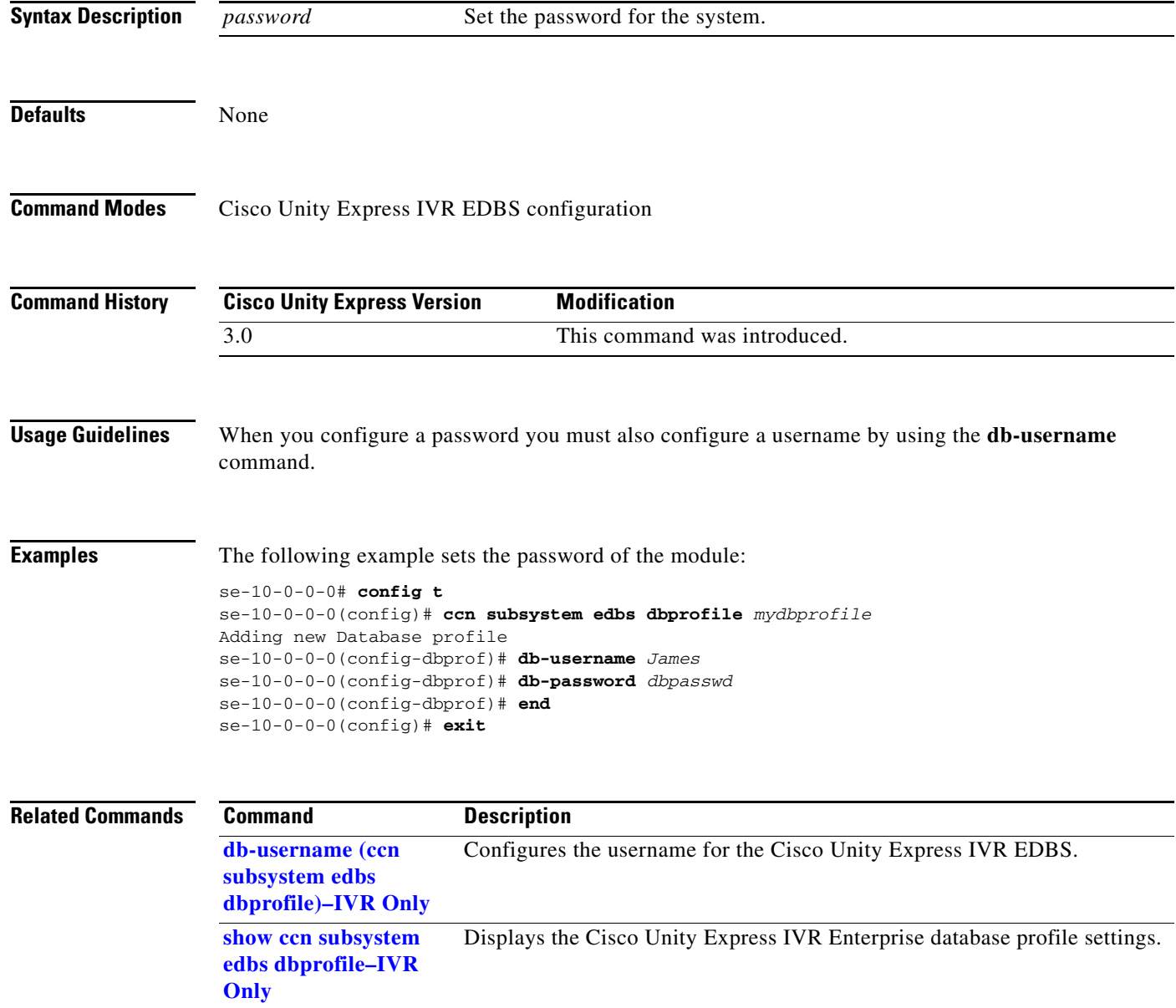

## <span id="page-5-0"></span>**db-port (ccn subsystem edbs dbprofile)–IVR Only**

To specify the Cisco Unity Express IVR enterprise database subsystem (EDBS) port number, use the optional **db-port** command in Cisco Unity Express IVR EDBS profile configuration mode. To delete the database port number, use the **no** form of this command.

**db-port** *port-number*

**no db-port** *port-number*

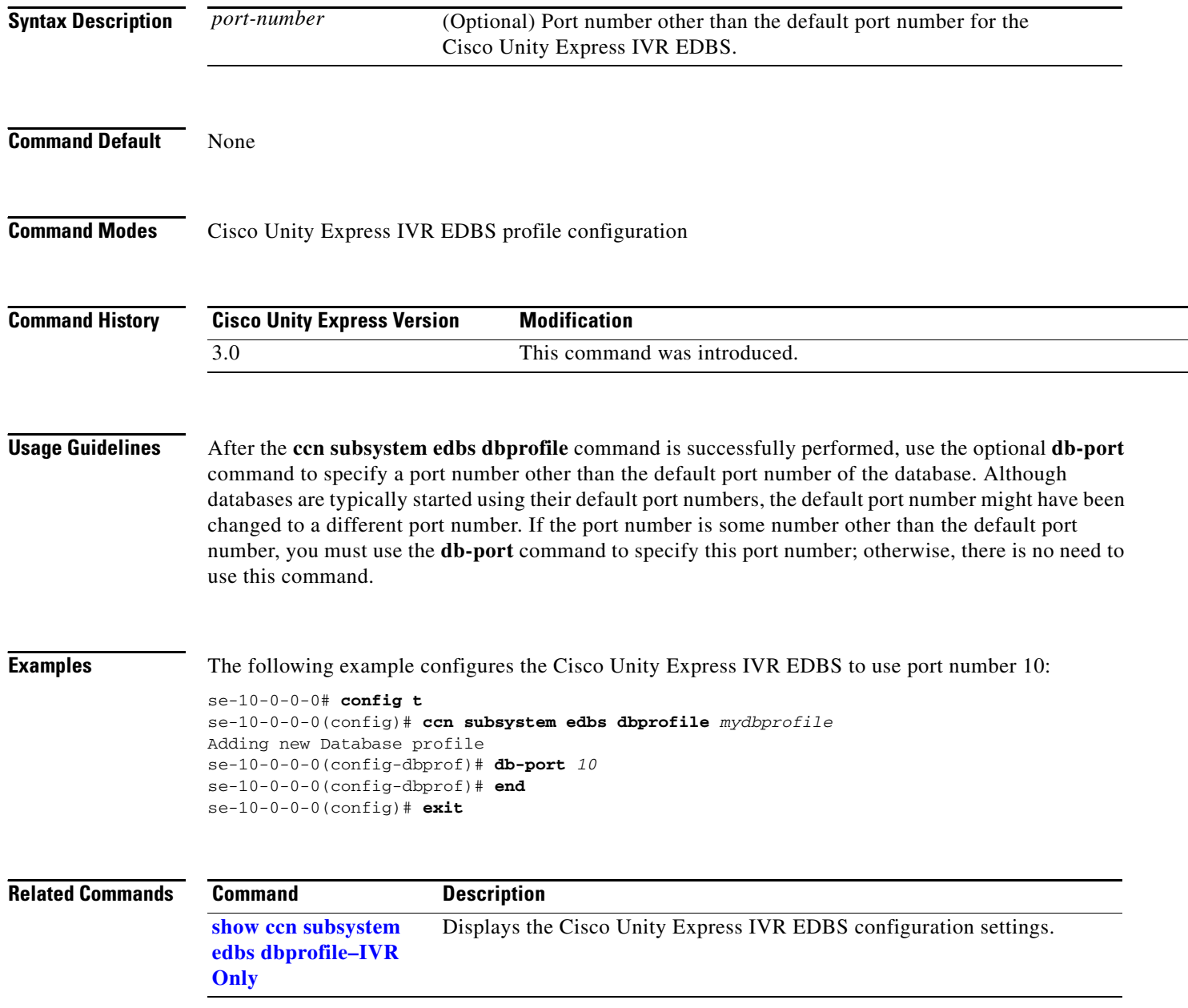

### <span id="page-6-0"></span>**dbtype (ccn subsystem edbs dbprofile)–IVR Only**

To configure the Cisco Unity Express IVR enterprise database subsystem (EDBS) type, use the **dbtype**  command to set the database type in Cisco Unity Express IVR EDBS profile configuration mode. To delete a database type, use the **no** form of this command.

#### **dbtype** {**DB2** | **MSSQL-MSDE** | **ORACLE** | **SYBASE**}

#### **no dbtype** {**DB2** | **MSSQL-MSDE** | **ORACLE** | **SYBASE**}

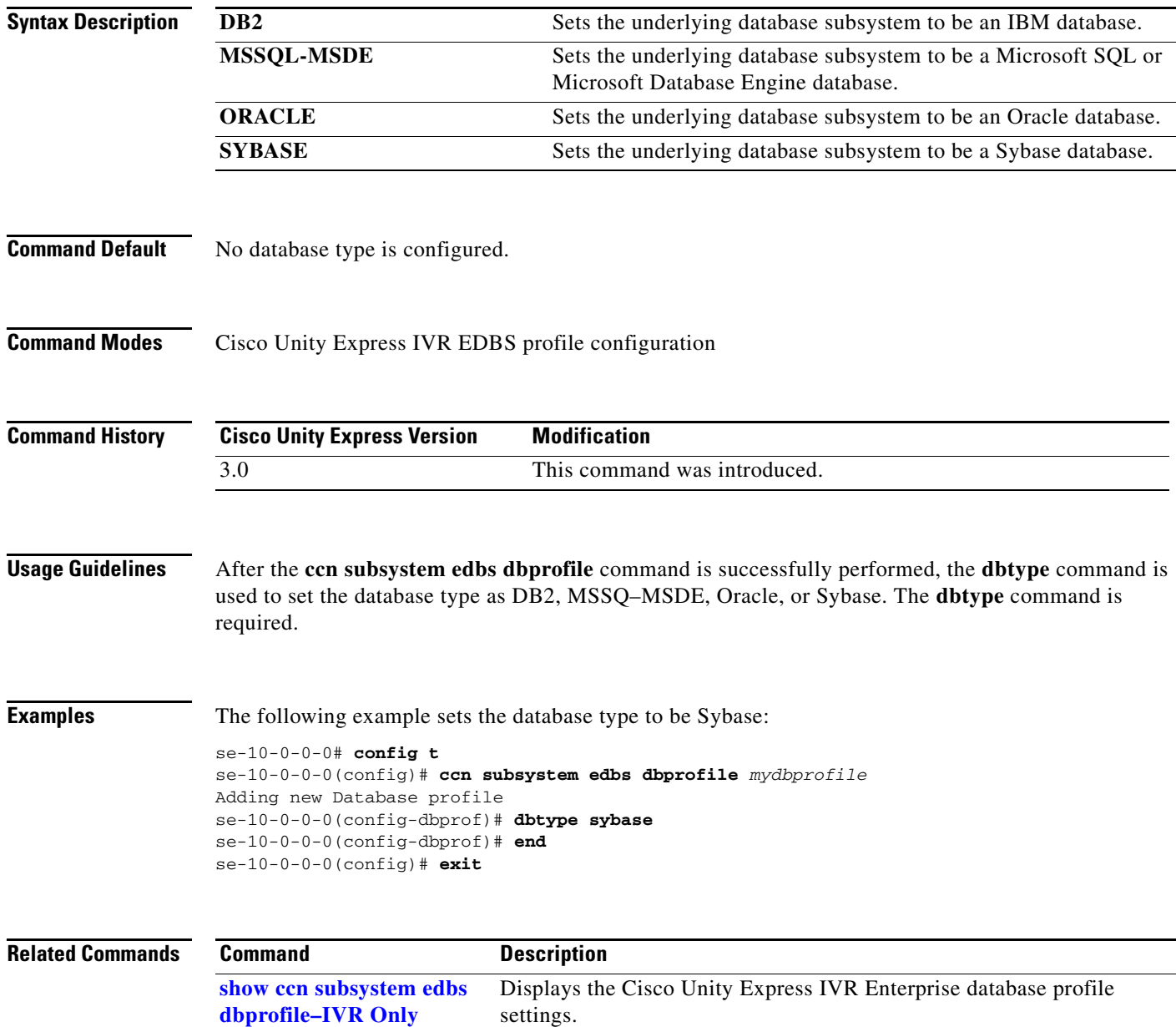

# <span id="page-7-0"></span>**db-username (ccn subsystem edbs dbprofile)–IVR Only**

To specify the required username for connecting to the Cisco Unity Express IVR enterprise database subsystem (EDBS), use the **db-username** command in Cisco Unity Express IVR EDBS profile configuration mode. To delete the specified username and password strings, use the **no** form of this command.

**db-username** *userid*

**no db-username** *userid*

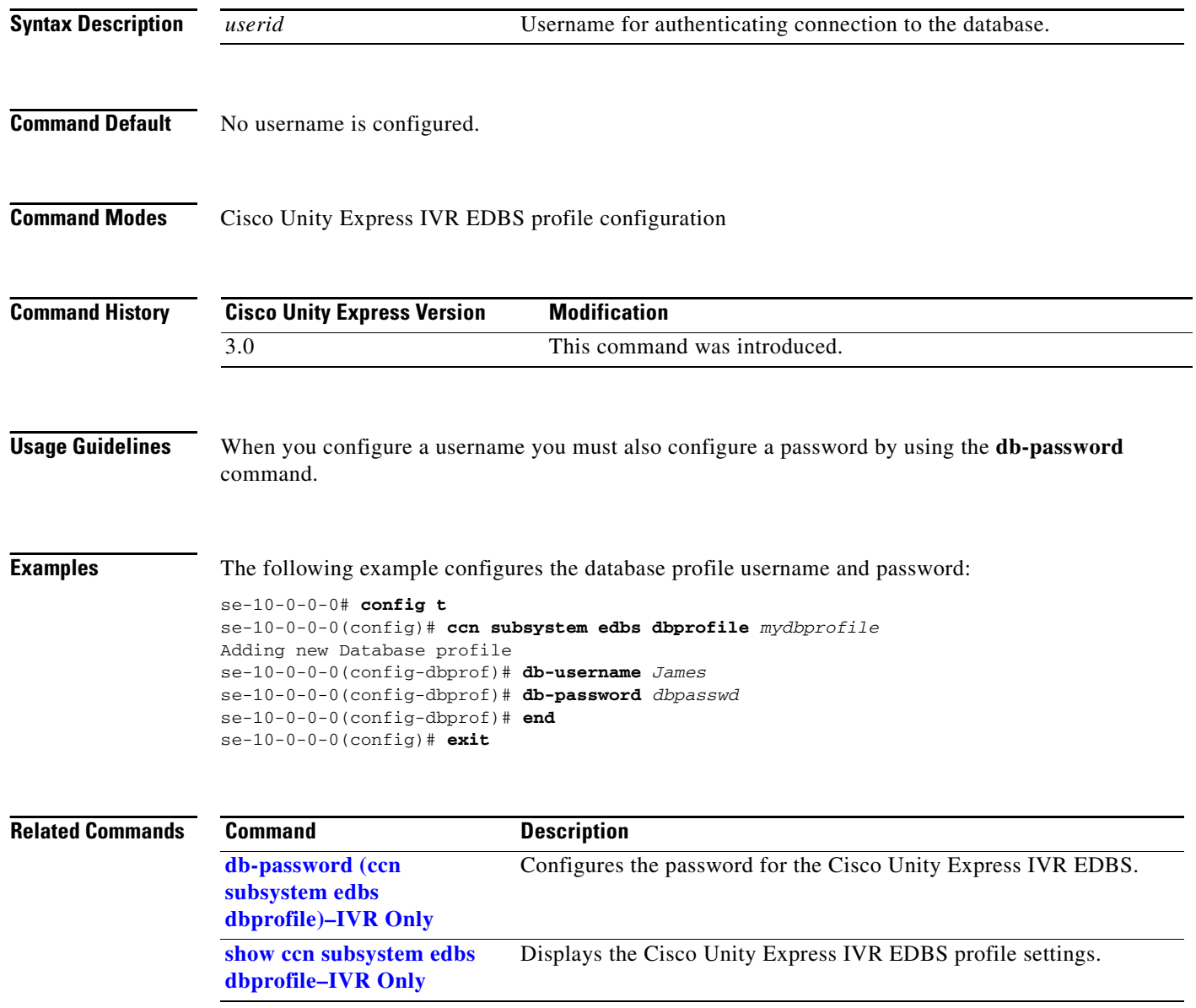

 $\blacksquare$ 

### <span id="page-8-0"></span>**default (ccn application)**

To reset a CCN application parameter to its default value, use the **default** command in CCN application configuration mode.

**default** {**description** | **enabled** | **maxsessions** | **parameter** *name*}

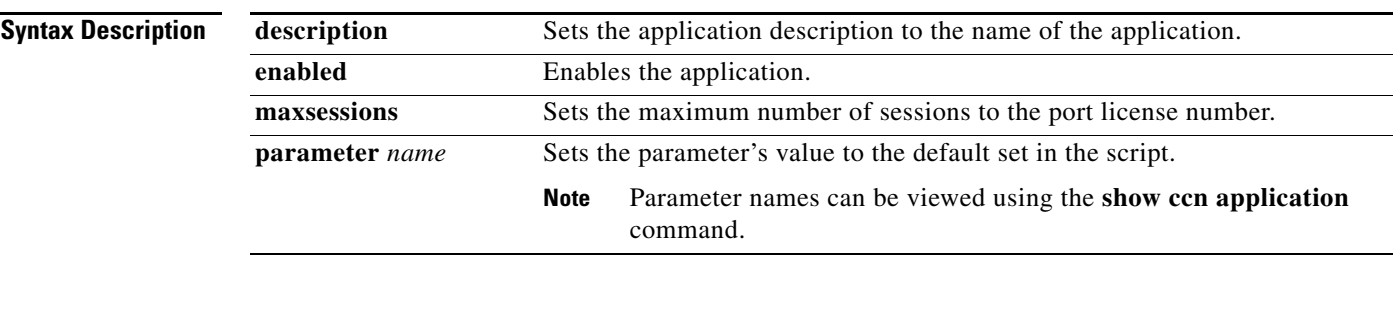

**Command Modes** CCN application configuration

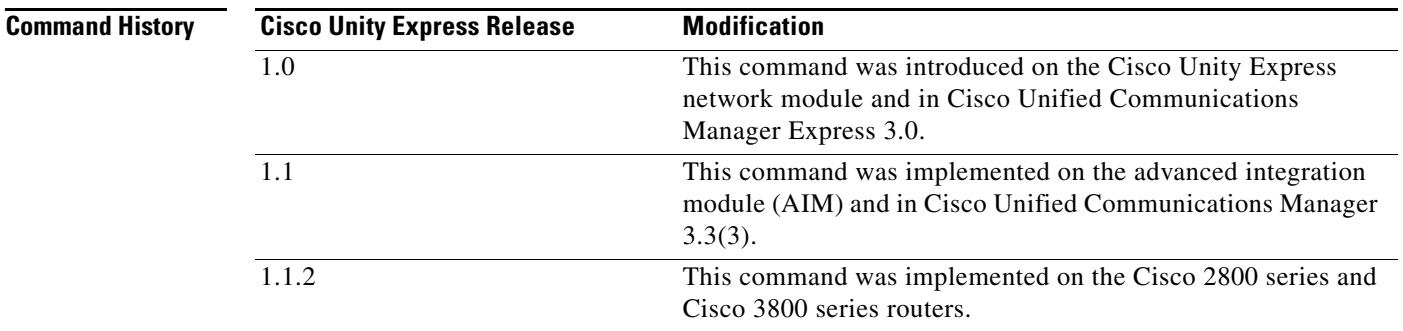

**Usage Guidelines** The **default** command sets a Cisco Unified Communication Network (CCN) application parameter to its default value.

**Examples** The following example sets the maximum number of sessions to the port license number:

se-10-0-0-0# **config t** se-10-0-0-0(config)# **ccn application voicemail** se-10-0-0-0(config-application)# **default maxsessions** se-10-0-0-0(config-application)# **end** se-10-0-0-0(config)# **exit**

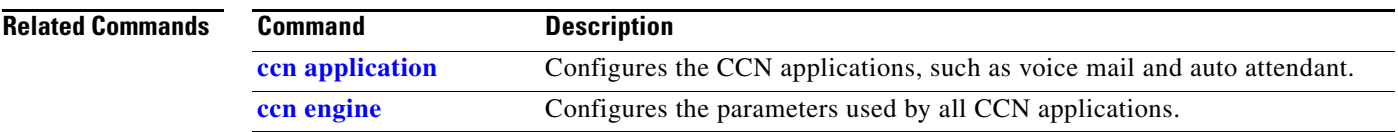

H

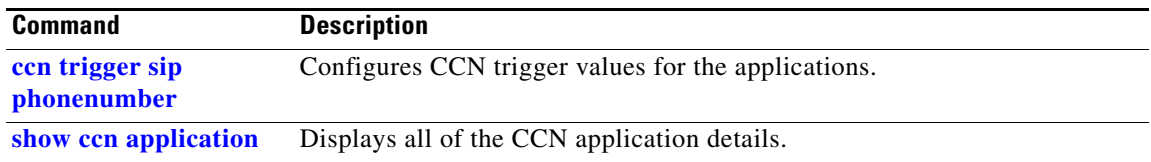

# <span id="page-10-0"></span>**default (ccn engine)**

To set the upper limit on the number of steps executed in a CCN application to the default value, use the **default** command in CCN engine configuration mode.

#### **default maxsteps**

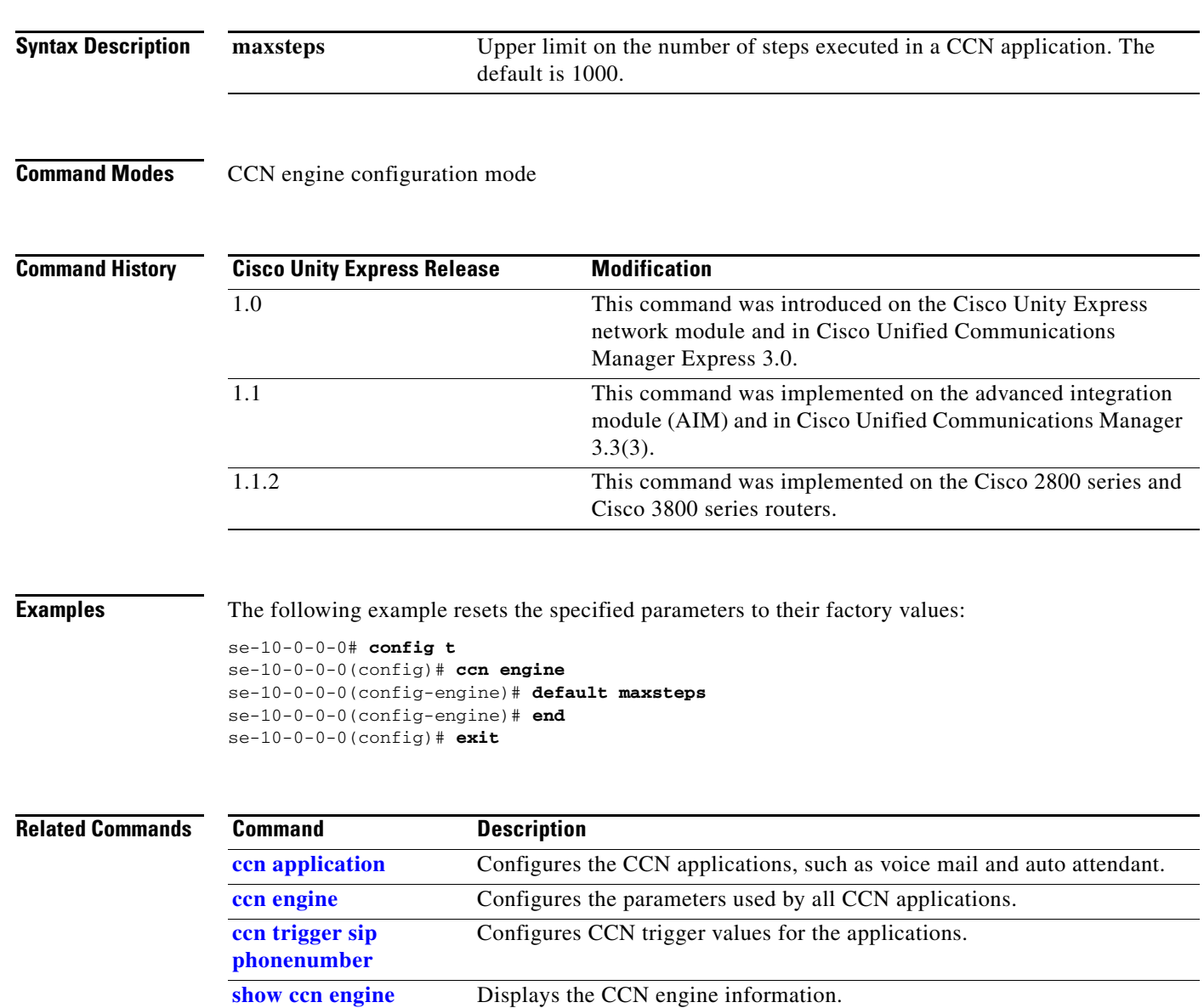

# <span id="page-11-0"></span>**default (ccn reporting historical)**

To reset the values for the Cisco Unity Express IVR reporting historical database to their default values, use the **default** command in Cisco Unity Express IVR reporting historical configuration mode.

#### **default** {**database** | **description** | **enabled** | **purge**}

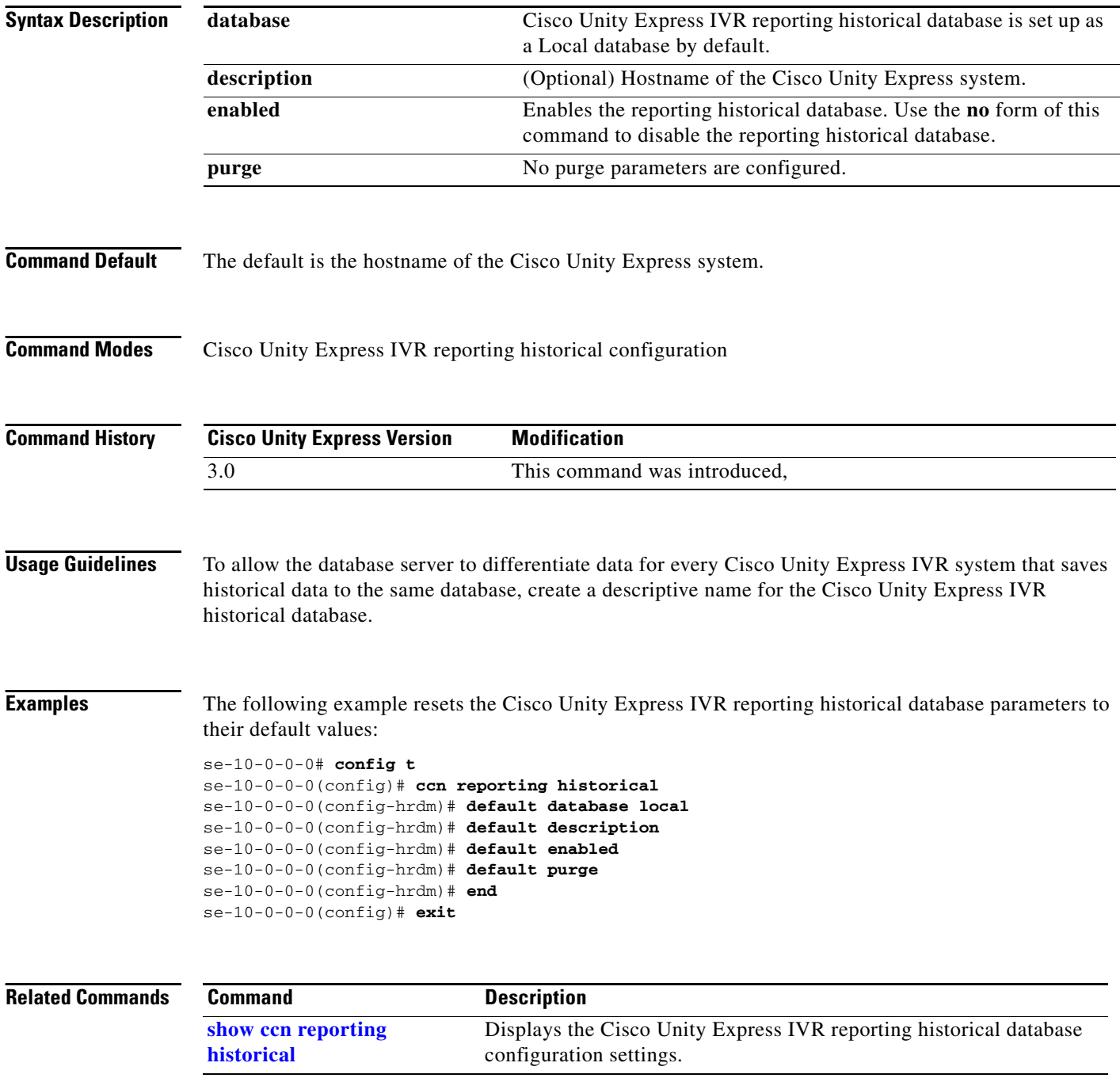

П

## <span id="page-12-0"></span>**default (ccn subsystem edbs dbprofile)–IVR Only**

To reset the Cisco Unity Express IVR enterprise database subsystem (EDBS) values to their default values, use the **default** command in Cisco Unity Express IVR EDBS profile configuration mode.

**default** {**credentials** | **dbname** | **dbtype** | **description** | **enabled** | **db-hostname** | **maxactive** | **parameter** | **db-password** | **db-port** | **db-username**}

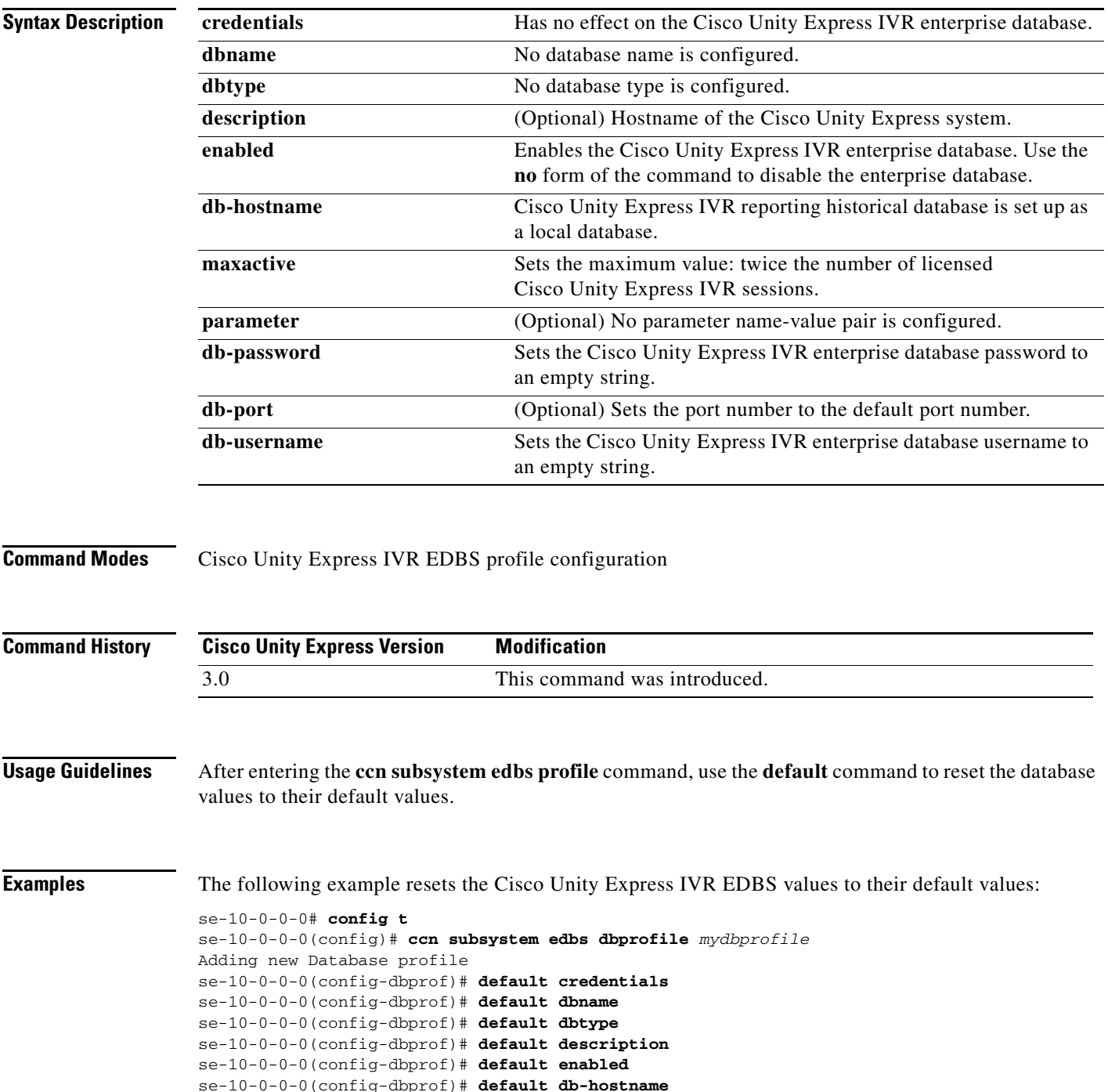

```
se-10-0-0-0(config-dbprof)# default maxactive
se-10-0-0-0(config-dbprof)# default parameter
se-10-0-0-0(config-dbprof)# default db-password
se-10-0-0-0(config-dbprof)# default db-port
se-10-0-0-0(config-dbprof)# default db-username
se-10-0-0-0(config-dbprof)# end
se-10-0-0-0(config)# exit
```
#### **Related Commands Command Description**

**show ccn subsystem edbs dbprofile–IVR Only** Displays the Cisco Unity Express IVR EDBS profile settings.

П

# <span id="page-14-0"></span>**default (ccn subsystem fax)–IVR Only**

To delete the fax *default-from* e-mail address of the Cisco Unity Express IVR fax application, use the **default** command in Cisco Unity Express IVR fax configuration mode.

**default default-from** *email-address-string*

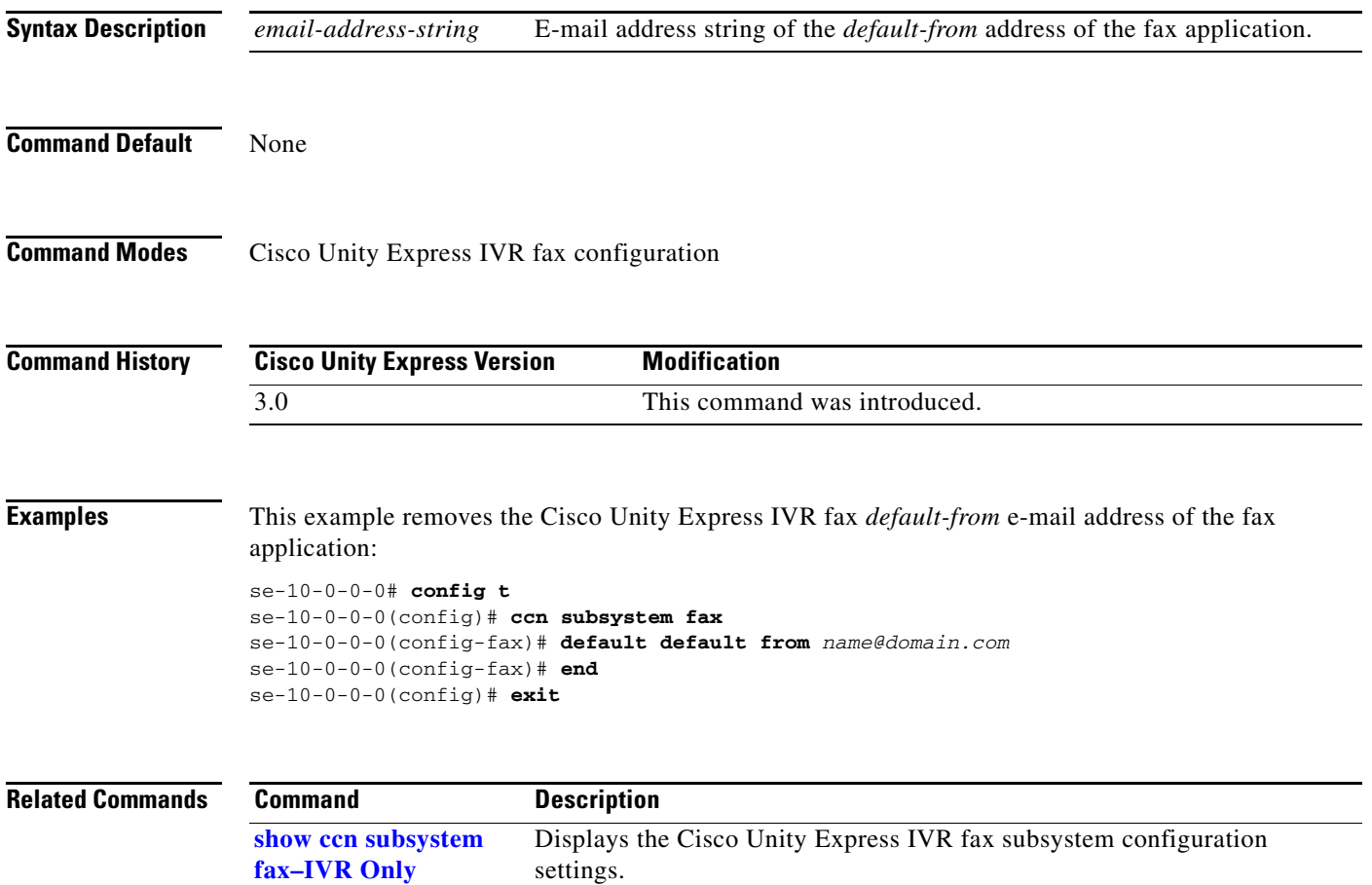

# <span id="page-15-0"></span>**default (ccn trigger http)–IVR Only**

To reset the Cisco Unity Express IVR HTTP trigger values to their default values, use the **default**  command in Cisco Unity Express IVR HTTP trigger configuration mode.

#### **default** {**application** | **enabled** | **idletimeout** | **locale** | **maxsessions**}

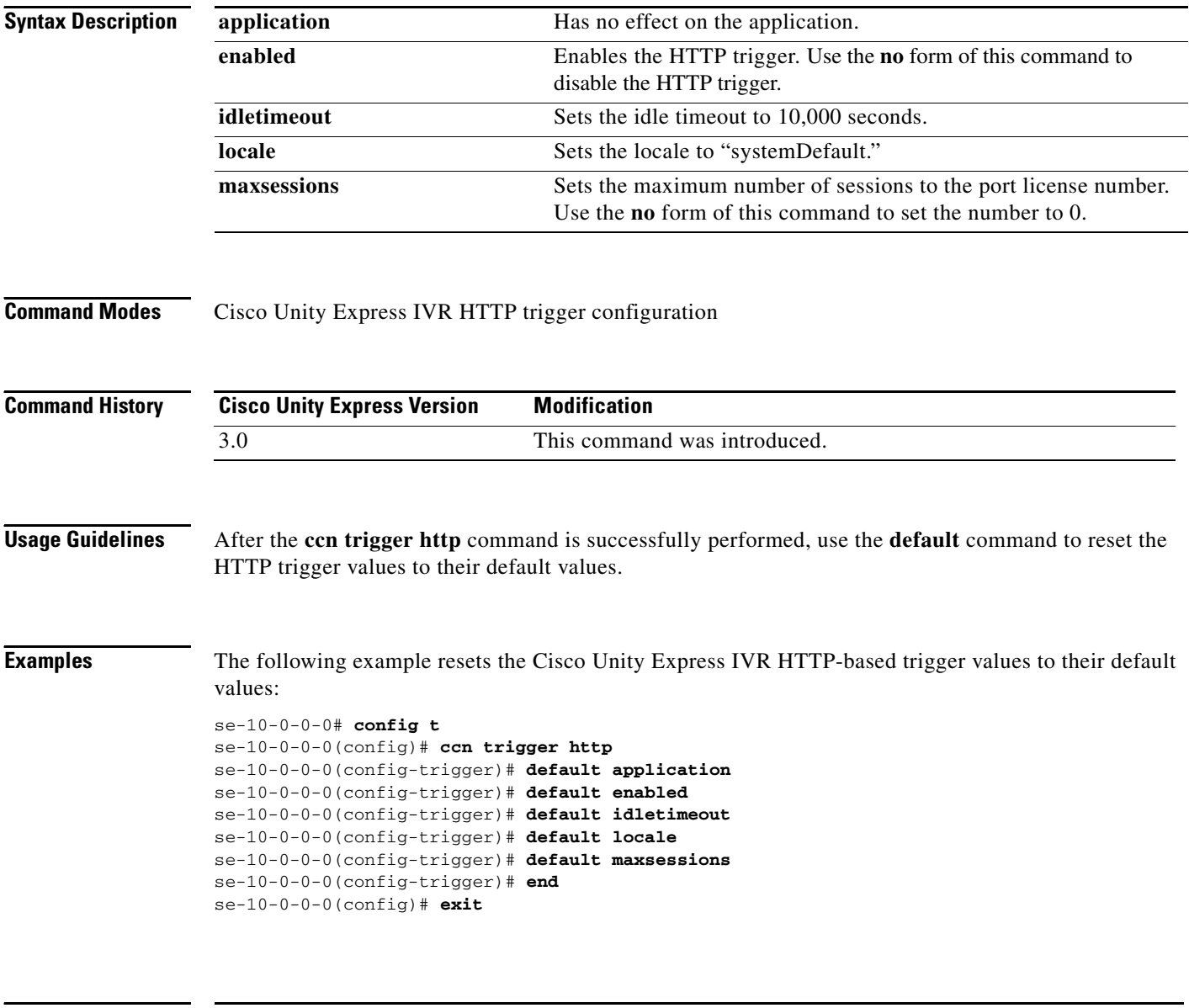

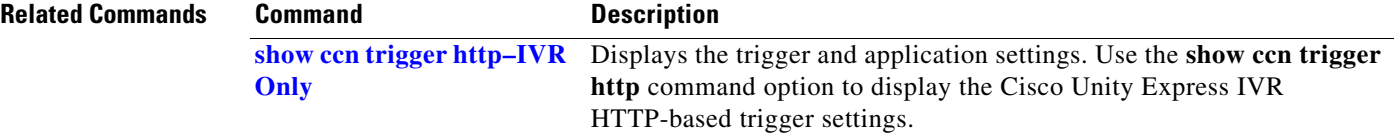

П

# <span id="page-16-0"></span>**default (ccn trigger jtapi)**

To reset a CCN JTAPI trigger parameter to its default value, use the **default** command in CCN trigger JTAPI configuration mode. To disable the trigger or to set the number of maxsessions to 0, use the **no**  form of this command.

#### **default** {**application** | **enabled** | **idletimeout** | **locale** | **maxsessions**}

**no default** {**enabled** | **maxsessions**}

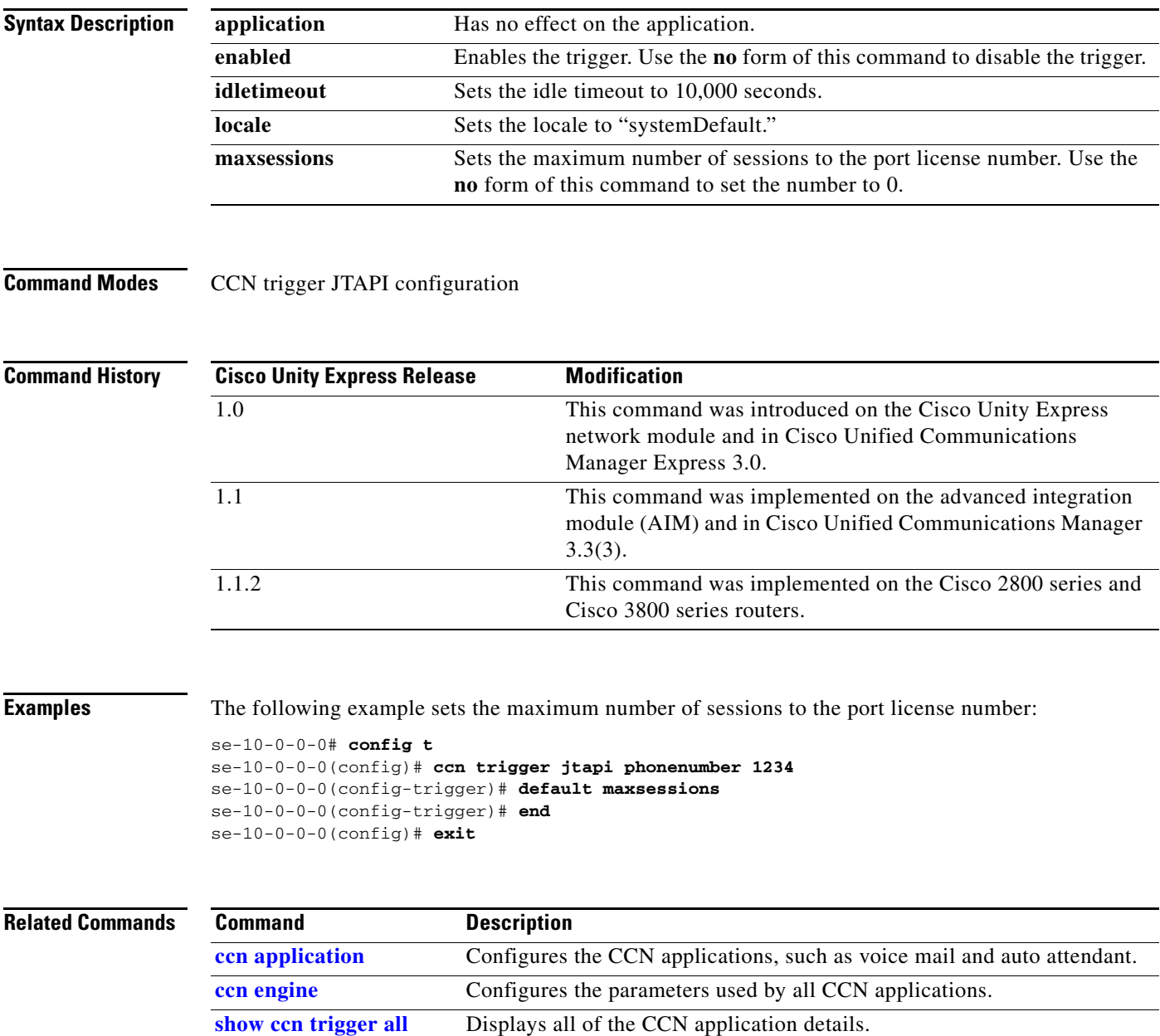

# <span id="page-17-0"></span>**default (ccn trigger sip)**

To reset a CCN SIP trigger parameter to its default value, use the **default** command in CCN trigger SIP configuration mode. To disable the trigger or to set the number of maxsessions to 0, use the **no** form of this command.

**default** {**application** | **enabled** | **idletimeout** | **locale** | **maxsessions**}

**no default** {**enabled** | **maxsessions**}

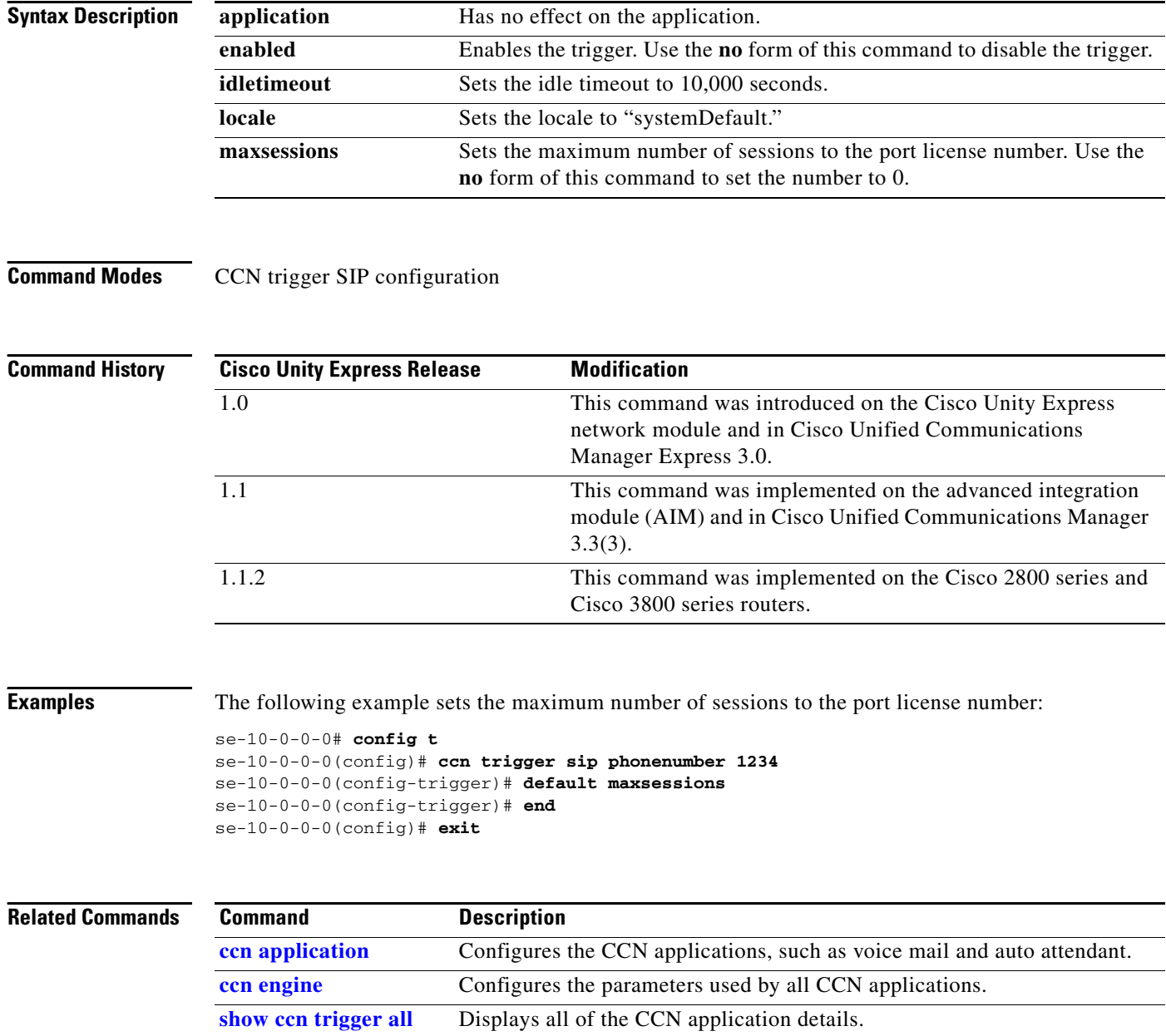

۰

# <span id="page-18-0"></span>**default ccm-manager (ccn subsystem jtapi)**

To reset a Cisco Unified Communications Manager JTAPI subsystem parameter used by Cisco Unity Express to its default value, use the **default ccm-manager** command in Cisco Unity Express CCN subsystem JTAPI configuration mode.

**default ccm-manager** {**address** | **username** | **password**}

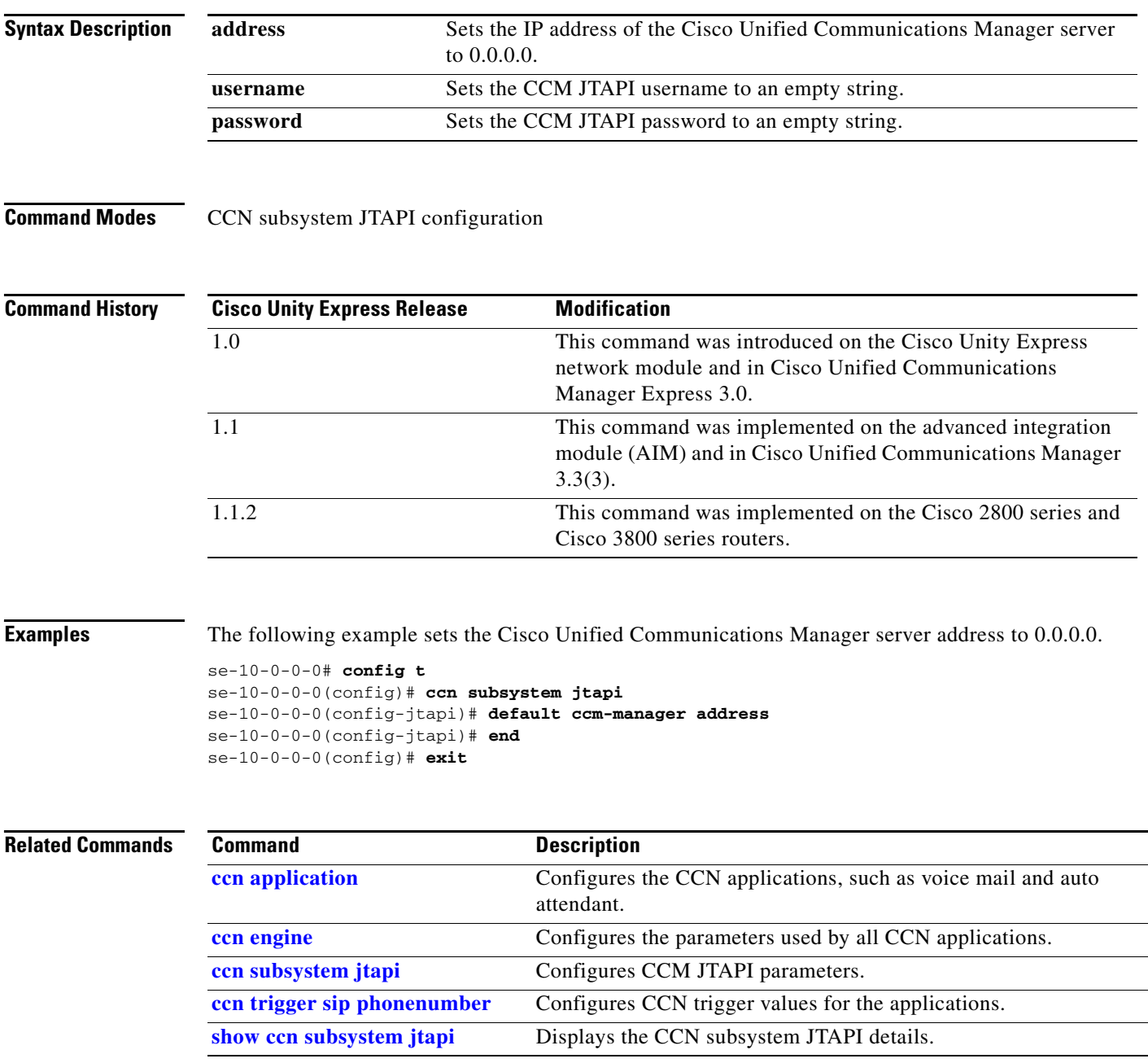

### <span id="page-19-0"></span>**default ctiport (ccn subsystem jtapi)**

To reset the Cisco Unified Communications Manager CTI port address to its default value (an empty string), use the **default ctiport** command in Cisco Unity Express CCN subsystem JTAPI configuration mode.

#### **default ctiport**

- **Syntax Description** This command has no arguments or keywords.
- **Command Modes** CCN subsystem JTAPI configuration

**Command History Cisco Unity Express Release Modification** 1.0 This command was introduced on the Cisco Unity Express network module and in Cisco Unified Communications Manager Express 3.0. 1.1 This command was implemented on the advanced integration module (AIM) and in Cisco Unified Communications Manager 3.3(3). 1.1.2 This command was implemented on the Cisco 2800 series and Cisco 3800 series routers.

**Examples** The following example sets the Cisco Unified Communications Manager CTI port address to an empty string.

```
se-10-0-0-0# config t
se-10-0-0-0(config)# ccn subsystem jtapi
se-10-0-0-0(config-jtapi)# default ctiport
se-10-0-0-0(config-jtapi)# end
se-10-0-0-0(config)# exit
```
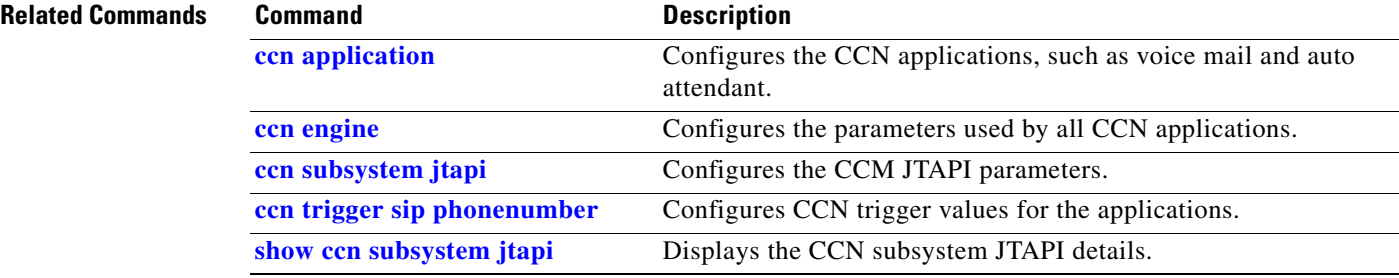

## <span id="page-20-0"></span>**default gateway (ccn subsystem sip)**

To reset a SIP server parameter to its default value, use the **default gateway** command in Cisco Unity Express CCN subsystem SIP configuration mode.

**default gateway** {**address** | **port**}

| <b>Syntax Description</b> | address | Sets the IP address of the SIP server to 0.0.0.0. |  |
|---------------------------|---------|---------------------------------------------------|--|
|                           | port    | Sets the SIP port to 5060.                        |  |
|                           |         |                                                   |  |

**Command Modes** CCN subsystem SIP configuration

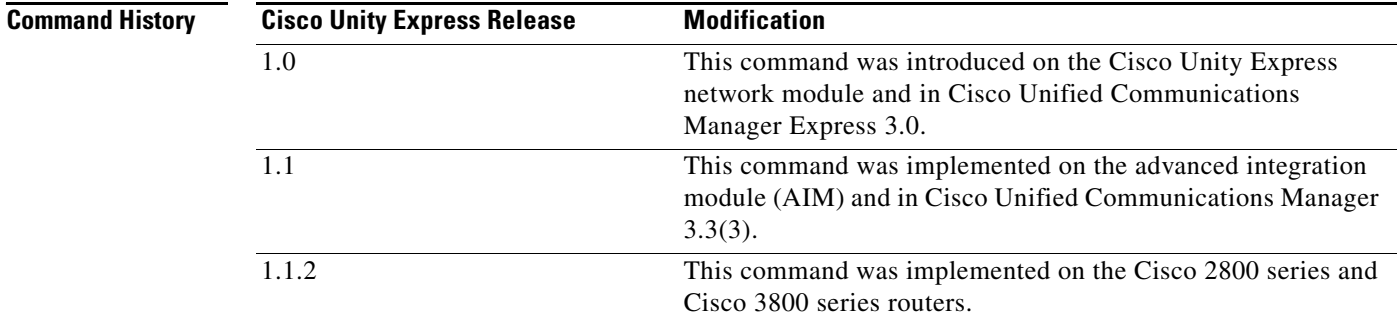

**Examples** The following example sets the SIP server port to 5060.

```
se-10-0-0-0# config t
se-10-0-0-0(config)# ccn subsystem sip
se-10-0-0-0(config-sip)# default gateway port
se-10-0-0-0(config-sip)# end
se-10-0-0-0(config)# exit
```
### **Related Comman**

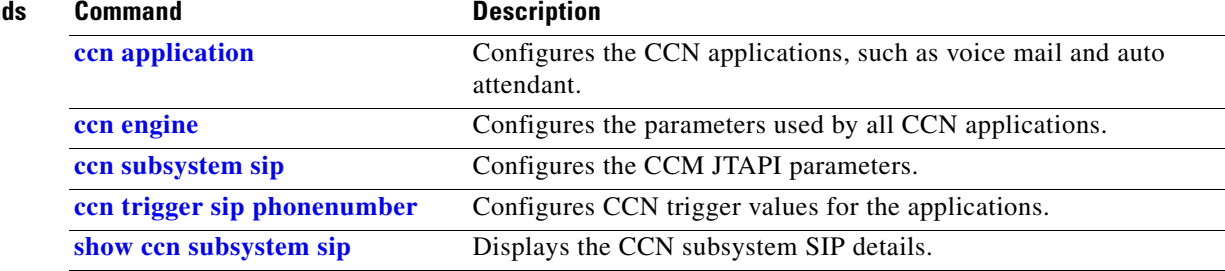

# <span id="page-21-0"></span>**default security password length min**

To set the length of the security password to the default minimum, use the **default security password length min** command in Cisco Unity Express configuration mode.

#### **default security password length min**

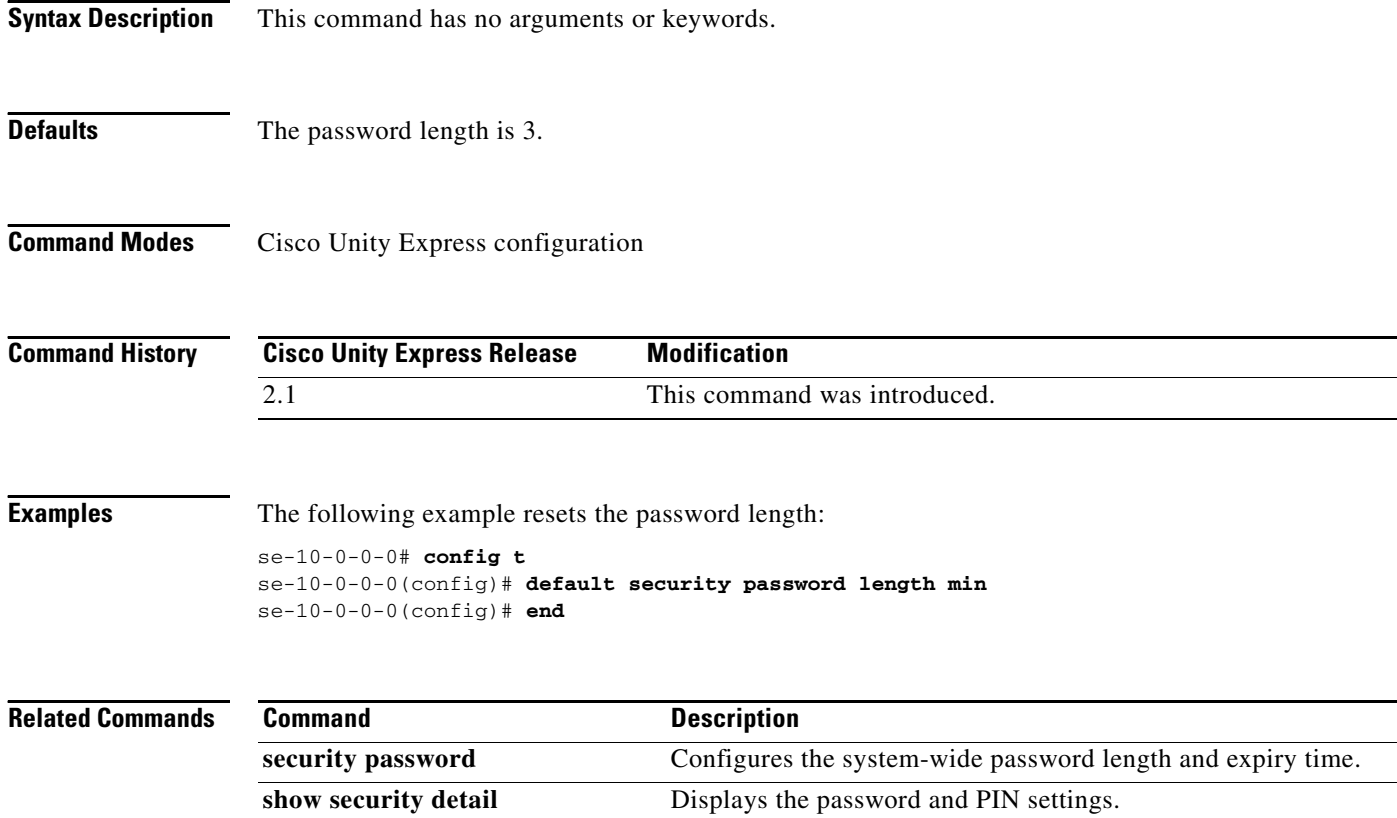

۰

 $\overline{\phantom{a}}$ 

# <span id="page-22-0"></span>**default security pin length min**

To set the length of the security PIN to the default minimum, use the **default security pin length min** command in Cisco Unity Express configuration mode.

#### **default security pin length min**

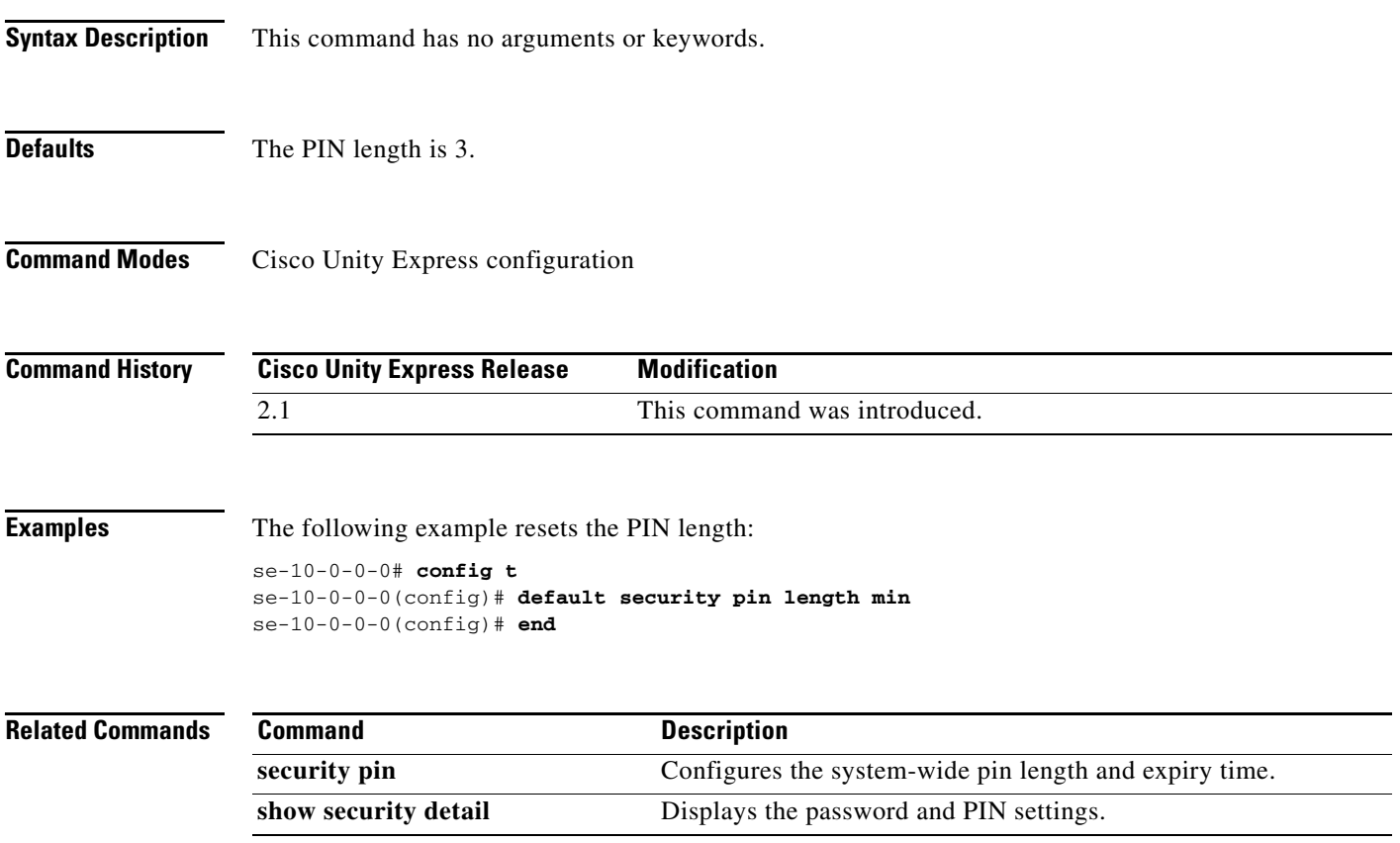

## <span id="page-23-0"></span>**default-from (ccn subsystem fax)–IVR Only**

To configure the *default-from* address for the Cisco Unity Express IVR fax application, use the **default-from** command in Cisco Unity Express IVR fax configuration mode. Use the **no** form of this command to delete the *default-from* address.

**default-from** *email-address-string*

**no default-from** *email-address-string*

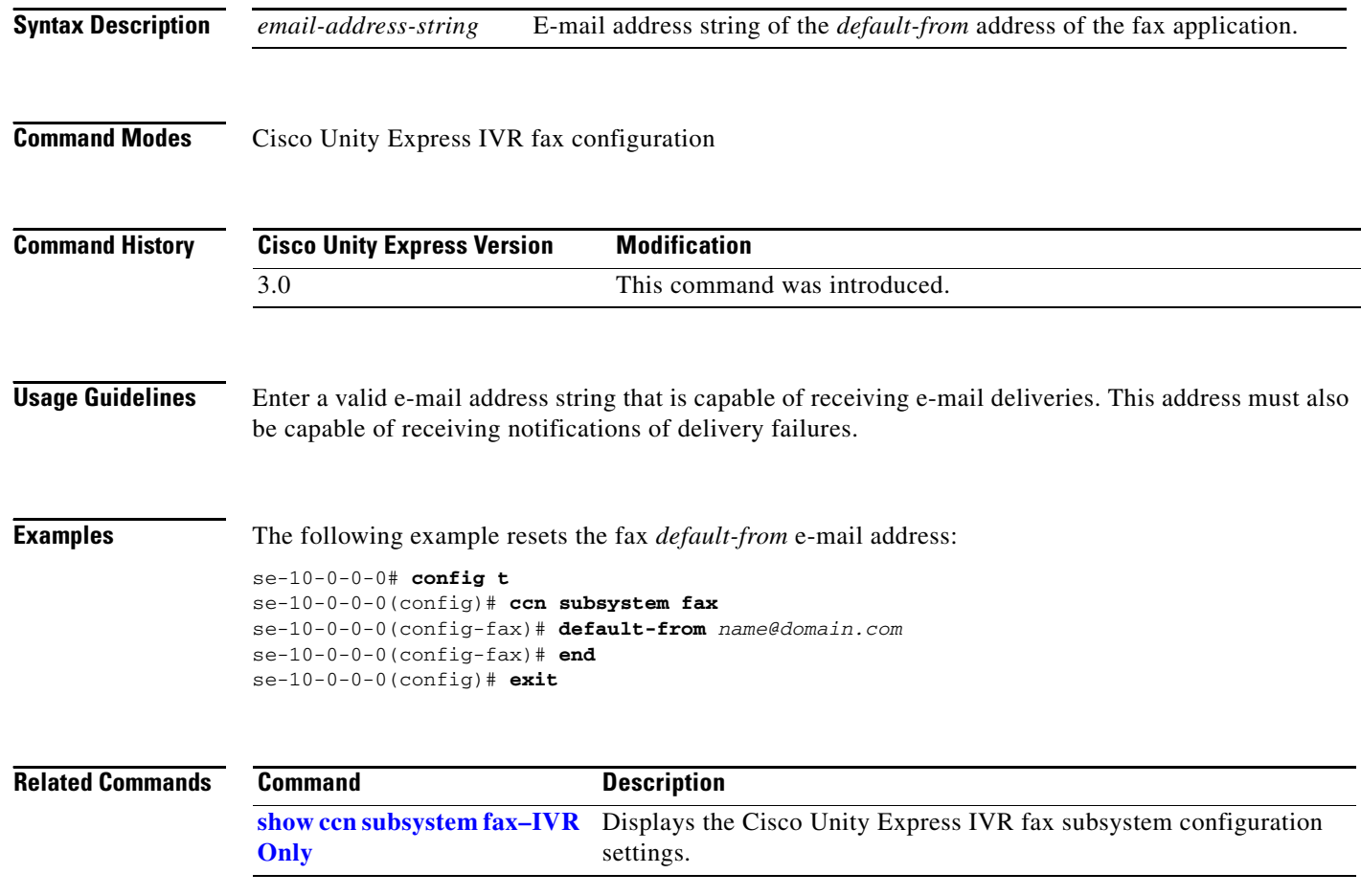

 $\mathcal{L}$ 

# <span id="page-24-0"></span>**description (ccn application)**

To specify an optional description for a CCN application, use the **description** command in Cisco Unity Express CCN application configuration mode. To remove the description, use the **no** form of this command.

**description "***text***"**

**no description "***text***"**

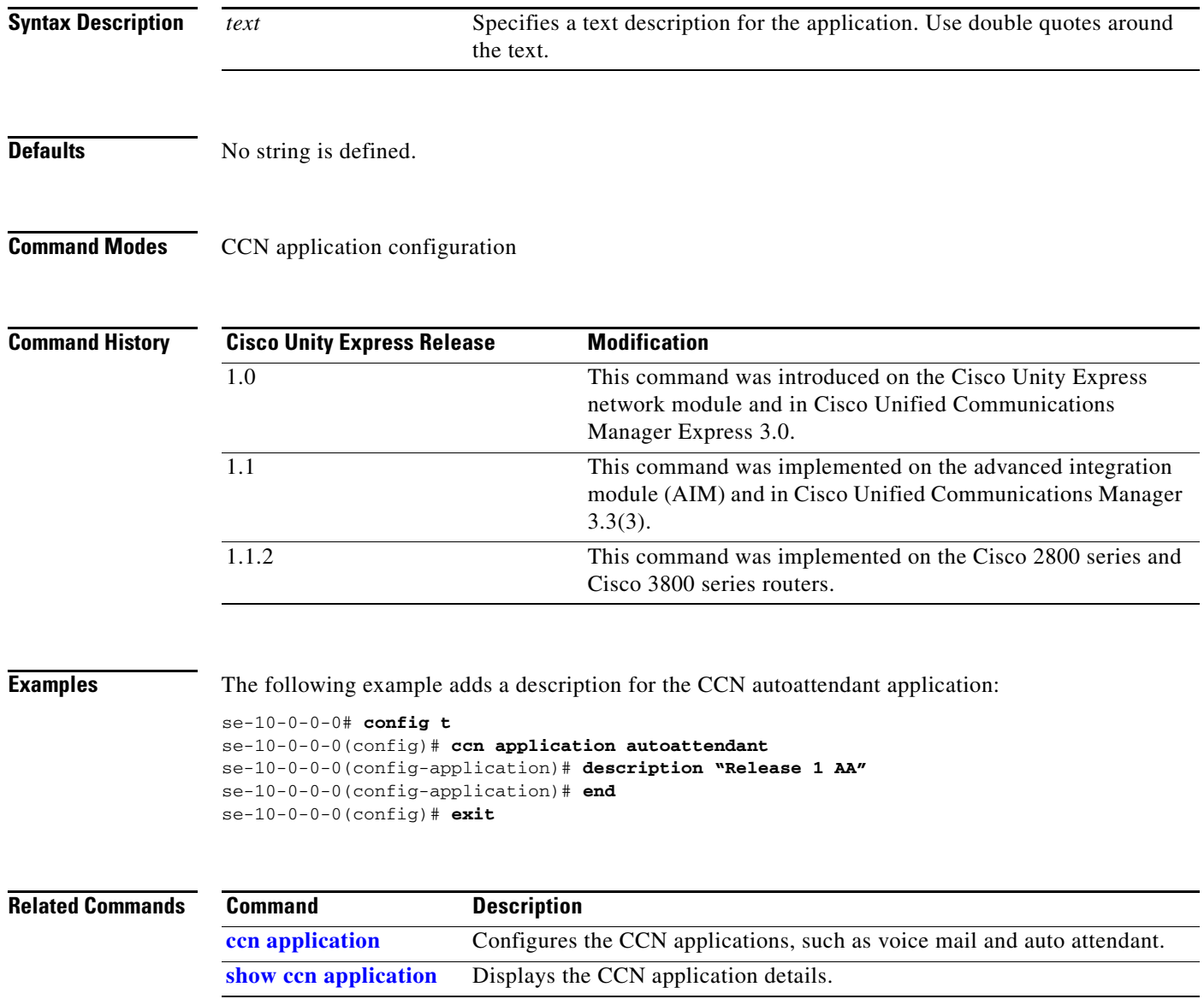

# <span id="page-25-0"></span>**description (ccn reporting historical)**

To create a descriptive name for the Cisco Unity Express IVR reporting historical database, use the optional **description** command in Cisco Unity Express IVR reporting historical configuration mode. Use the **no** form of this command to set the description to the configured hostname of the system.

**description** *word*

**no description** *word*

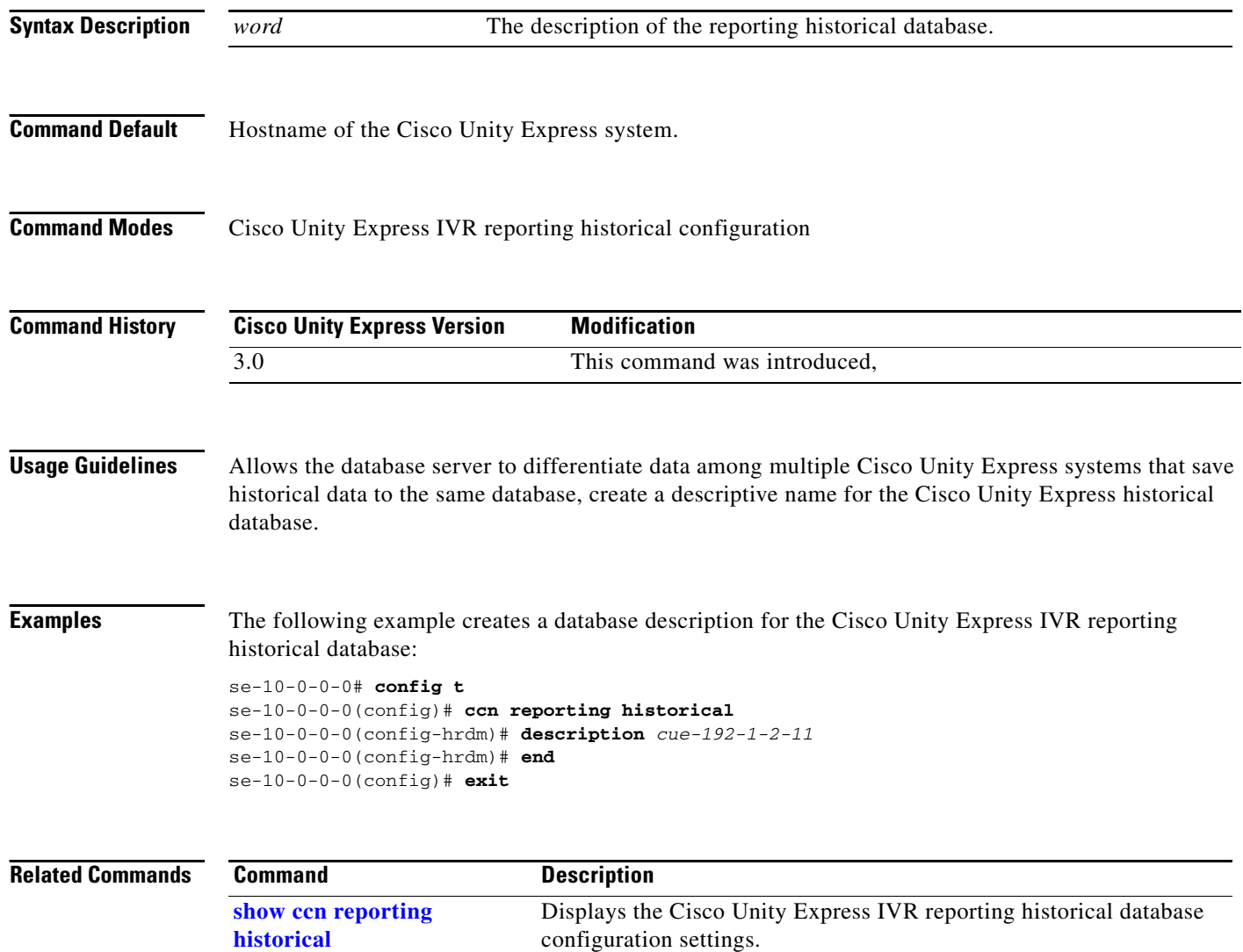

# <span id="page-26-0"></span>**dtmf-relay**

To set the SIP DTMF relay mechanism, use the **dtmf-relay** command in Cisco Unity Express SIP configuration mode. To use the default values, use the **no** or **default** form of this command.

**dtmf-relay** {**rtp-nte** | **sub-notify** | **info** | **sip-notify**}

**no dtmf-relay**

**default dtmf-relay**

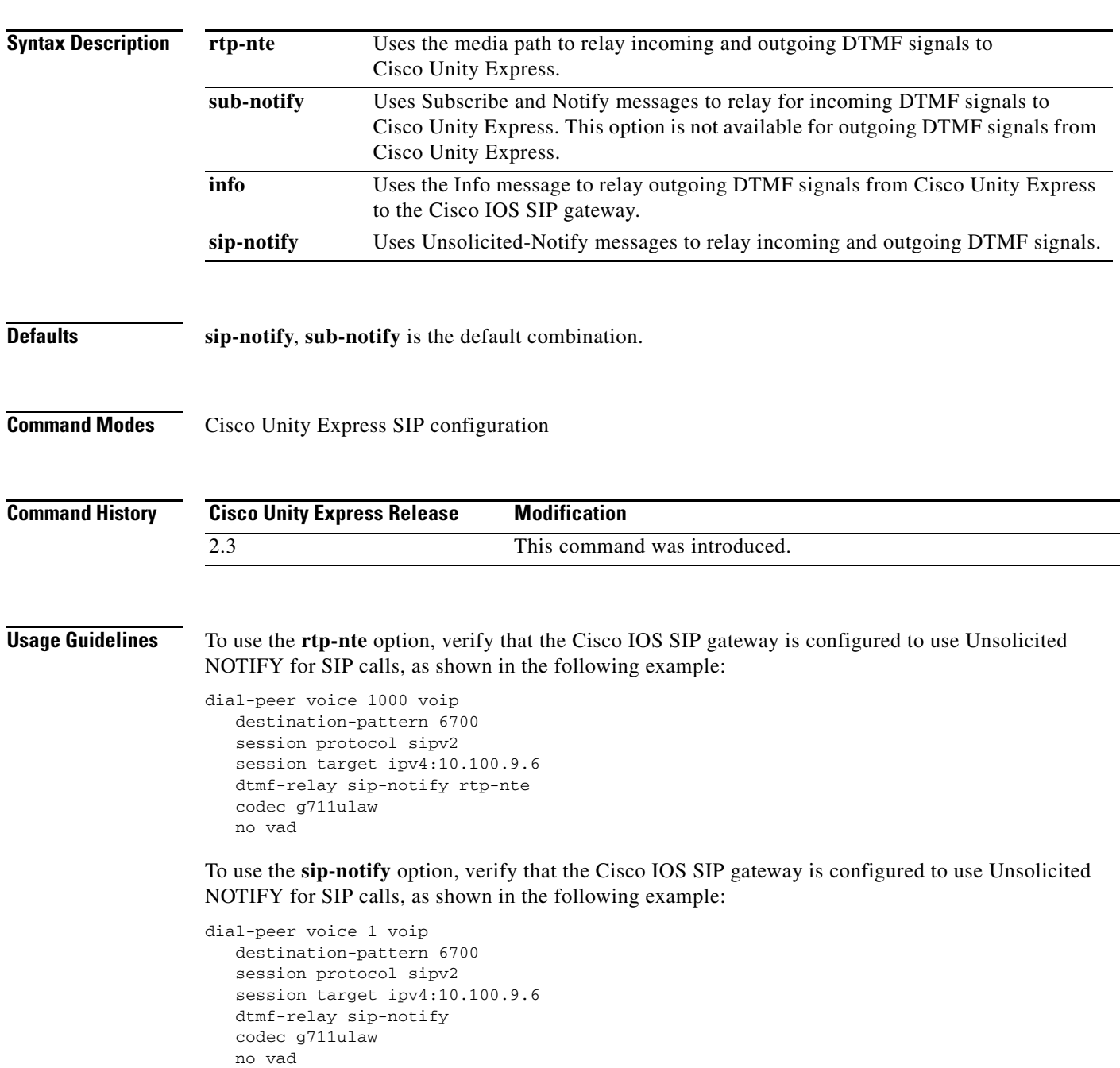

**D**

Configure more than one option for transferring DTMF signals. The order in which you configure the options determines their order of preference. To configure more than one signal option, specify them using a single **dtmf-relay** command.

[Table 2](#page-27-0) shows the various option combinations, the remote end capability, and the signaling option for incoming and outgoing DTMF signals.

| <b>Cisco Unity Express</b><br><b>Configuration</b> | <b>Option Supported at</b><br><b>Remote End</b> | <b>Option Used for</b><br><b>Incoming DTMF to Cisco</b><br><b>Unity Express</b> | <b>Option Used for</b><br><b>Outgoing DTMF from</b><br><b>Cisco Unity Express</b> |
|----------------------------------------------------|-------------------------------------------------|---------------------------------------------------------------------------------|-----------------------------------------------------------------------------------|
| sub-notify                                         |                                                 | sub-notify                                                                      | no DTMF                                                                           |
| info                                               |                                                 | no DTMF                                                                         | info                                                                              |
| rtp-nte                                            | rtp-nte                                         | rtp-nte                                                                         | rtp-nte                                                                           |
| sip-notify                                         | sip-notify                                      | sip-notify                                                                      | sip-notify                                                                        |
| sip-notify, rtp-nte                                | rtp-nte, sip-notify                             | sip-notify <sup>1</sup>                                                         | $sip-notify1$                                                                     |
| sip-notify, rtp-nte                                | rtp-nte                                         | rtp-nte                                                                         | rtp-nte                                                                           |
| sip-notify, info                                   | sip-notify                                      | sip-notify                                                                      | sip-notify                                                                        |
| sip-notify, info                                   | no support <sup>2</sup>                         | no DTMF                                                                         | info                                                                              |
| sip-notify, sub-notify                             | sip-notify                                      | sip-notify                                                                      | sip-notify                                                                        |
| sip-notify, sub-notify                             | no support <sup>2</sup>                         | sub-notify                                                                      | sub-notify                                                                        |
| sip-notify, rtp-nte, info                          | rtp-nte                                         | rtp-nte                                                                         | rtp-nte                                                                           |
| sip-notify, rtp-nte, info                          | sip-notify                                      | sip-notify                                                                      | sip-notify                                                                        |
| sip-notify, rtp-nte, info                          | no support <sup>2</sup>                         | no DTMF                                                                         | info                                                                              |
| sip-notify, rtp-nte,<br>sub-notify                 | rtp-nte                                         | rtp-nte                                                                         | rtp-nte                                                                           |
| sip-notify, rtp-nte,<br>sub-notify                 | sip-notify                                      | sip-notify                                                                      | sip-notify                                                                        |
| sip-notify, rtp-nte,<br>sub-notify                 | no support $^2$                                 | sub-notify                                                                      | no DTMF                                                                           |
| sub-notify, info                                   |                                                 | sub-notify                                                                      | info                                                                              |
| rtp-nte, sub-notify                                | rtp-nte                                         | rtp-nte                                                                         | rtp-nte                                                                           |
| rtp-nte, sub-notify                                | no support <sup>2</sup>                         | sub-notify                                                                      | no DTMF                                                                           |
| rtp-nte, info                                      | rtp-nte                                         | rtp-nte                                                                         | rtp-nte                                                                           |
| rtp-nte, info                                      | no support <sup>2</sup>                         | no DTMF                                                                         | info                                                                              |
| sip-notify, rtp-nte,<br>sub-notify, info           | sip-notify, rtp-nte                             | sip-notify                                                                      | sip-notify                                                                        |
| sip-notify, rtp-nte,<br>sub-notify, info           | rtp-nte                                         | rtp-nte                                                                         | rtp-nte                                                                           |
| sip-notify, rtp-nte,<br>sub-notify, info           | no support <sup>2</sup>                         | sub-notify                                                                      | info                                                                              |

<span id="page-27-0"></span>*Table 2 DTMF Relay Option Combinations*

1. For incoming call. For outgoing call, the remote end decides between rtp-nte and sip-notify.

2. No support for rtp-nte and sip-notify.

**Examples** The following example configures the options **sip-notify** and **rtp-nte** for handling DTMF signals.

```
se-10-0-0-0# config t
se-10-0-0-0(config)# ccn subsystem sip
se-10-0-0-0(config-sip)# dtmf-relay sip-notify rtp-nte
se-10-0-0-0(config-sip)# end
se-10-0-0-0(config)# end
se-10-0-0-0#
```
### **Related Commands**

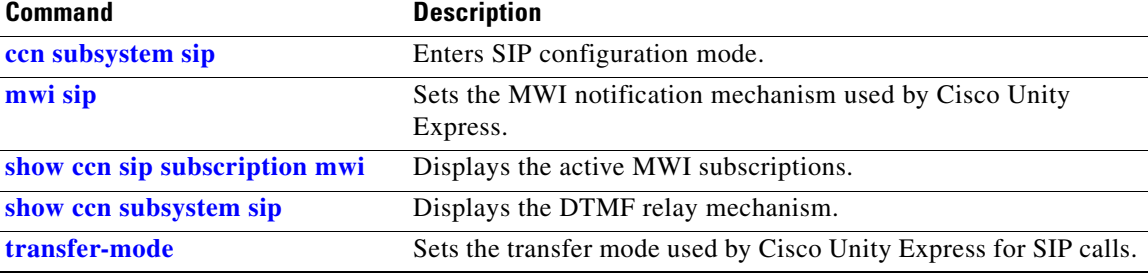

 **dtmf-relay**

**The Co**